## 「ワークブック履歴」機能について Ⅷ.ナビゲーター-ワークブック履歴

ActiveDataのワークブック履歴機能は、日常的に使用するワークブックを開いたり管理したりするとき に使用できます。

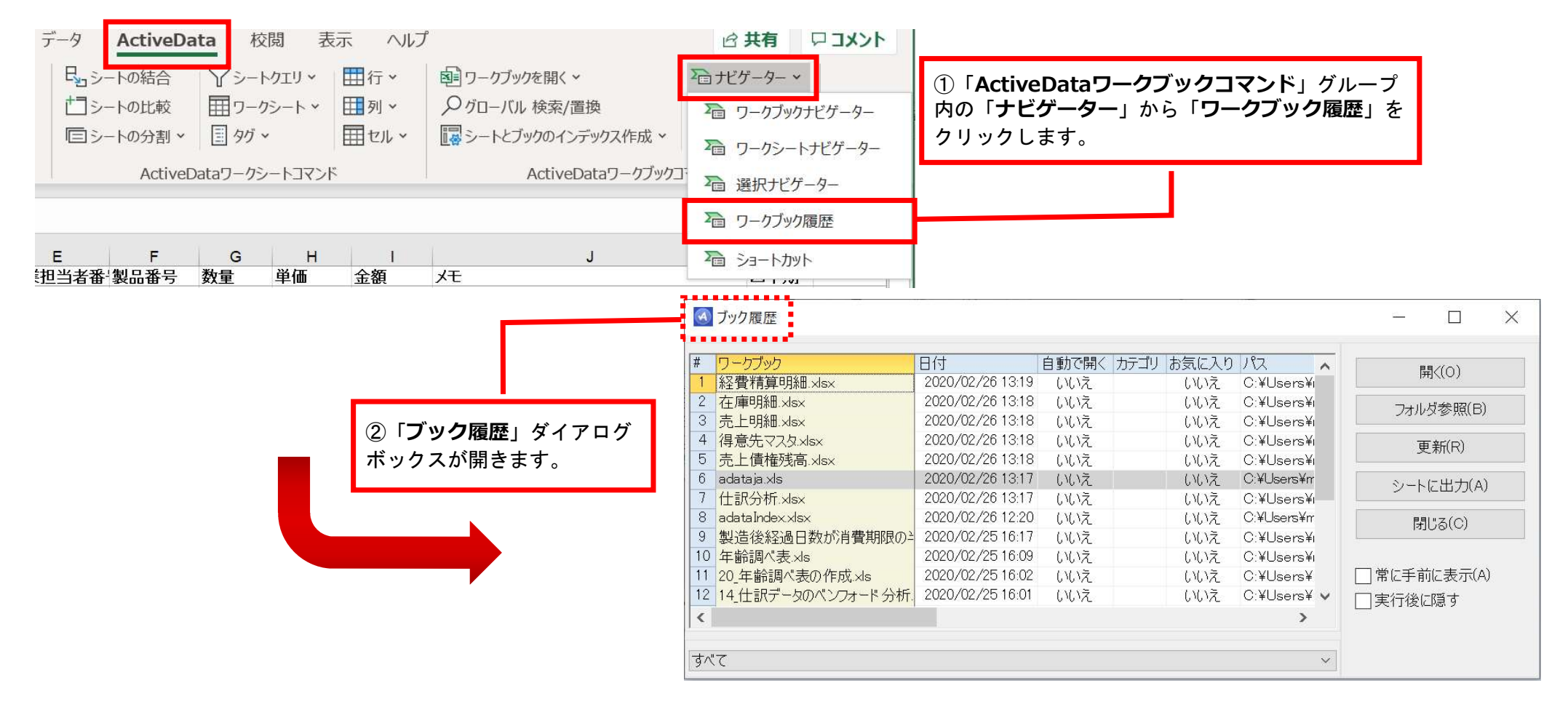

Copyright © HLB Meisei LLC & Meisei Research Co., Ltd. All Rights Reserved.

## 「ワークブック履歴」機能説明

最近使用したワークブックの名前や保存場所、その他関連情報を一覧表示します。

デフォルトでは25件のワークブックの記録を表示しますが、ActiveDataの「オプション」メニューの

「ワークブック履歴の上限値」で件数の変更ができます。

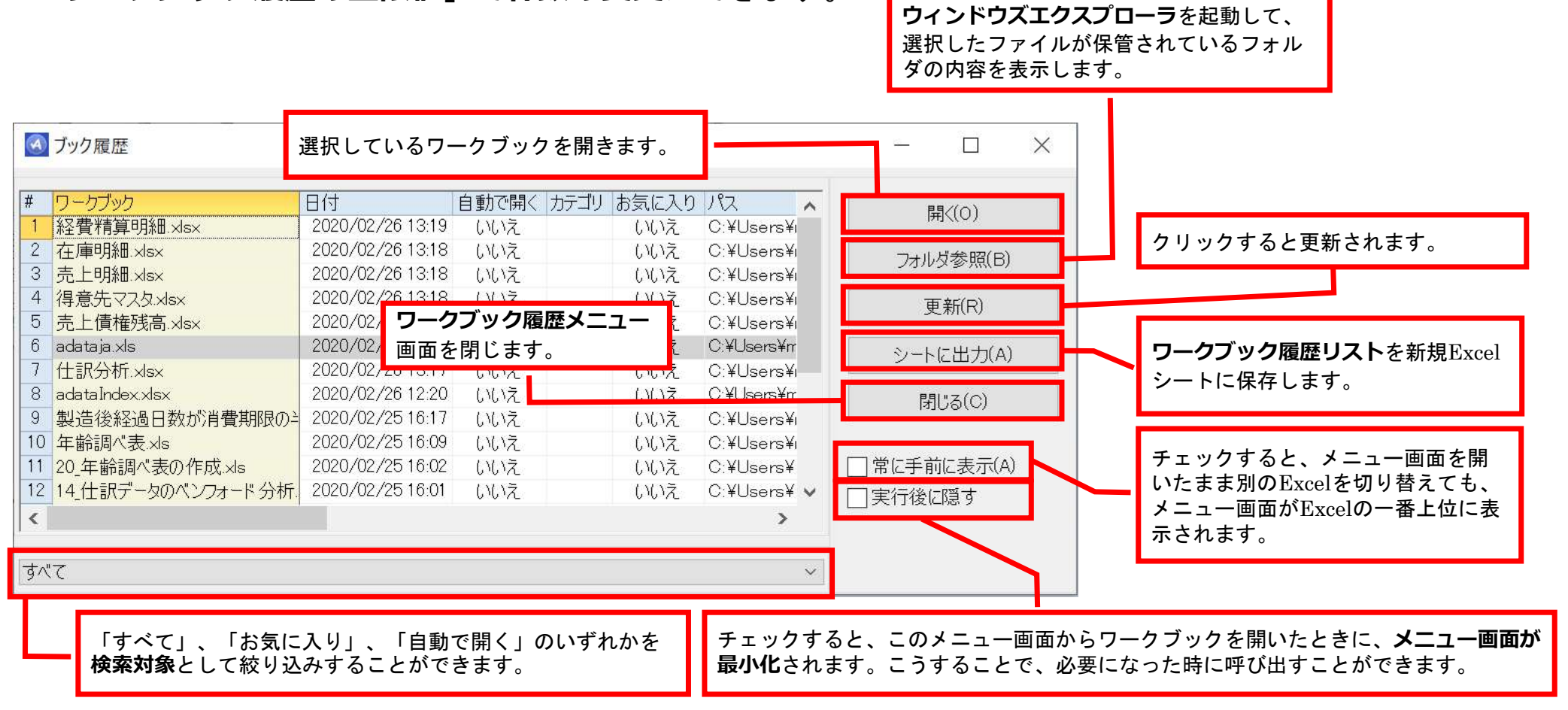

Copyright © HLB Meisei LLC & Meisei Research Co., Ltd. All Rights Reserved.

「ブック履歴」ダイアログボックスのワークシートには以下の項目が表示されています。

- ワークブック : 最近使用したワークブックの名称が表示されます。
- 日付 : ワークブックの更新日時が表示されます。
- パス : ワークブックが保存されている場所をファイルパスで表示します。
- お気に入り: 「ブック履歴」ダイアログボックス上でのソート条件を設定することができます。 また、絞り込み条件として設定することができます。 該当ワークブックの「お気に入り」欄をダブルクリックすることで登録/解除の設定が 可能です。
- 自動で開く : デフォルトでは「いいえ」となっています。 ダブルクリックすることで「はい/いいえ」を切り替えることができます。 「はい」を設定した場合、Excel起動時に設定したワークブックが自動で立ち上がります。
- カテゴリ : カテゴリ欄をダブルクリックすると編集かできます。 数字や文字等で入力することでナンバリングをすることができます。

※列ラベルをクリックすることで、並び替え(昇順/降順)を実行します。

Copyright © HLB Meisei LLC & Meisei Research Co., Ltd. All Rights Reserved.